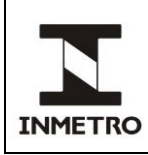

# **SUMÁRIO**

- **1 Objetivo**
- **2 Campo de aplicação**
- **3 Responsabilidade**
- **4 Documentos de referência**
- **5 Documentos complementares**
- **6 Siglas**
- **7 Termos e definições**
- **8 Equipamentos e acessórios**
- **9 Procedimentos para verificação**
- **10 Conclusão e arquivamento dos registros**
- **11 Limites de erros**
- **12 Histórico da revisão e quadro de aprovação**

**ANEXO A – Operação do padrão PWS**

## **1 OBJETIVO**

Esta Norma estabelece os procedimentos necessários para verificação voluntária de instrumentos de medição de energia elétrica (eletrônicos e eletromecânicos), quando realizada na instalação do consumidor.

# **2 CAMPO DE APLICAÇÃO**

Esta Norma se aplica ao Dimel/Dgtec/Segel, a quem compete a realização dos ensaios que são demandados pelos órgãos e às Superintendências e aos Órgãos delegados da Rede Brasileira de Metrologia Legal e Qualidade –Inmetro - RBMLQ-I, responsáveis pelo processo de verificação.

## **3 RESPONSABILIDADE**

A responsabilidade pela revisão, aprovação ou cancelamento desta Norma é da Dimel/Dgtec/Segel.

## **4 DOCUMENTOS DE REFERÊNCIA**

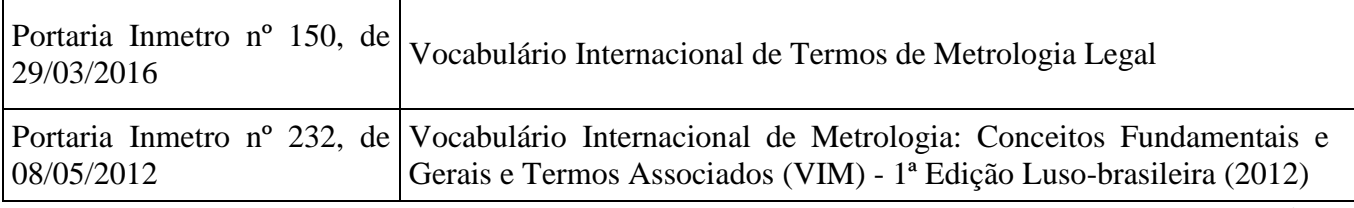

(continua)

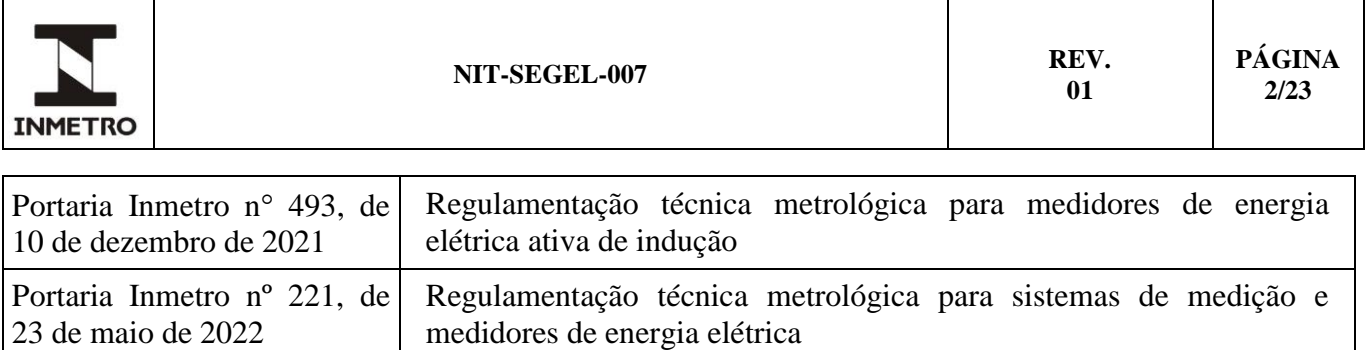

## **5 DOCUMENTOS COMPLEMENTARES**

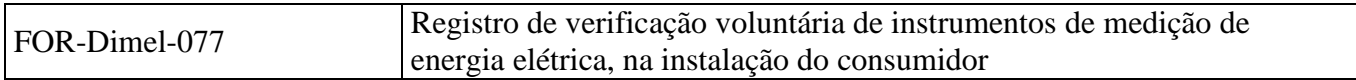

## **6 SIGLAS**

As siglas das UP/UO do Inmetro podem ser acessadas em: [http://www.inmetro.gov.br/inmetro/pdf/regimento-interno.pdf.](http://www.inmetro.gov.br/inmetro/pdf/regimento-interno.pdf)

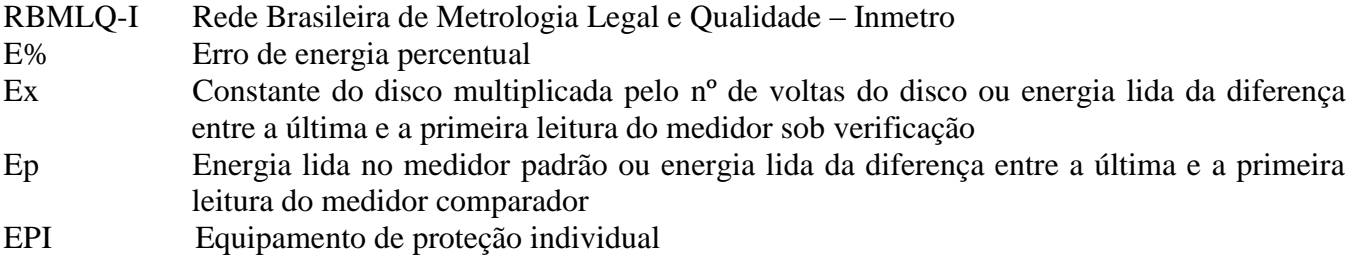

## **7 TERMOS E DEFINIÇÕES**

Os termos utilizados nesta Norma são os definidos no Vocabulário Internacional de Metrologia, no Vocabulário Internacional de Termos de Metrologia Legal, na Portaria Inmetro nº 493, de 10 de dezembro de 2021 e na Portaria Inmetro nº 221, de 23 de maio de 2022.

#### **7.1 Montante**

Em um sistema de energia elétrica, sentido contrário ao fluxo convencional de energia.

#### **7.2 Jusante**

Em um sistema de energia elétrica, sentido do fluxo convencional de energia.

#### **7.3 Sentido do fluxo convencional de energia**

Em um sistema elétrico, sentido do fluxo dos portadores positivos de carga elétrica, da geração para o consumo.

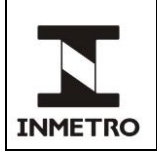

# **8 EQUIPAMENTOS E ACESSÓRIOS**

# **8.1 Medidor padrão de energia elétrica**

Equipamento de medição padrão, rastreável, para medição de energia elétrica.

## **8.2 Medidor comparador**

Medidor de energia elétrica utilizado como padrão durante a verificação

#### **8.3 Carga de ensaio**

Carga resistiva para simulação das correntes de 1,5 A, 6,0 A e 12,0 A para tensão de 127 V (alternada) e carga resistiva para simulação das correntes de 1,5 A, 3,0 A e 6,0 A para tensão de 220 V (alternada).

## **8.4 Equipamento de proteção individual EPI**

Luva de borracha para manuseio em tensões elétricas até 1,5 kV.

## **8.5 Multímetro**

Equipamento utilizado para determinação das tensões nos elementos do medidor.

## **8.6 Maleta de ferramentas**

Maleta contendo ferramentas necessárias aos procedimentos

#### **8.7 Selagem**

Lacre utilizado para selar o bloco de terminais após verificação.

## **8.8 Máquina fotográfica**.

#### **8.9 Fita adesiva não transparente**.

#### **8.10 Disjuntor, caixa de medição e cabos**

Disjuntor de proteção (monofásico, bifásico ou trifásico), caixa de medição e cabos de ligação (material fornecido pela concessionária para montagem do circuito de verificação por medidor comparador).

# **9 PROCEDIMENTOS PARA VERIFICAÇÃO**

- **9.1** Analisar o processo.
- **9.2** Agendar verificação do medidor de energia com o cliente.

**9.3** Quando aplicável, reservar viatura para a verificação com, no mínimo, 2 (dois) dias de antecedência.

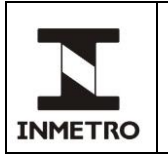

**9.4.1** As Superintendências podem preencher em formulário próprio ou utilizar o FOR-Dimel-077.

**9.4.2** Quando realizada pelo Órgão delegado da RBMLQ-I, os dados devem ser registrados em formulário próprio do órgão.

**9.5** Chegando ao local, solicitar verbalmente ao cliente ou outra pessoa responsável à autorização para execução da verificação.

**9.6** Verificar a correspondência do medidor ao modelo aprovado.

**9.7** Realizar a inspeção visual das condições de instalação do medidor.

**9.8** Verificar a integridade da selagem, conforme plano de selagem da tampa principal do medidor. O plano de selagem está contido na respectiva portaria de aprovação de modelo do instrumento em questão.

**9.9** Verificar a integridade da selagem, conforme plano de selagem da tampa e da tampa do bloco de terminais.

**9.10** Registrar a indicação atual do registrador do medidor e a data da leitura.

**9.11** Quando a verificação for realizada pelo Segel, registrar no FOR-Dimel-077 as características do medidor (fabricante; modelo; grupo; nº de série; constantes Kd, Rr, Kh e Ke; nº de fios; fases; nº de elementos; corrente nominal; tensão nominal; frequência nominal; corrente máxima, relação de transformação; data de fabricação, nº do selo; data de instalação; nº de discos, classe, nº da aprovação de modelo).

**9.11.1** As Superintendências podem registrar em formulário próprio ou utilizar o FOR-Dimel-077.

**9.11.2** Quando realizada pelo Órgão delegado da RBMLQ-I, os dados devem ser registrados em formulário próprio do órgão.

**9.12** Quando a verificação for realizada pelo Segel, registrar no FOR-Dimel-077 os dados do fornecedor (concessionária; código; sistema; nº de fios; endereço e complementos).

**9.12.1** As Superintendências podem definir formulário próprio ou utilizar o FOR-Dimel-077.

**9.12.2** Quando realizada pelo Órgão delegado da RBMLQ-I, os dados devem ser registrados em formulário próprio do órgão.

**9.13** Desligar a carga do cliente, utilizando EPI´s necessários, após autorização do mesmo.

Este procedimento deve ser feito desligando-se o disjuntor de entrada de alimentação da carga do cliente, o qual poderá estar a montante ou a jusante do medidor. Caso ele se encontre a montante (entre a rede da concessionária e o medidor), deve-se desligar o disjuntor e, logo após, soltar os fios da carga do cliente no bloco de terminais. Uma vez soltado os fios da carga do cliente no bloco de terminais, deve-se

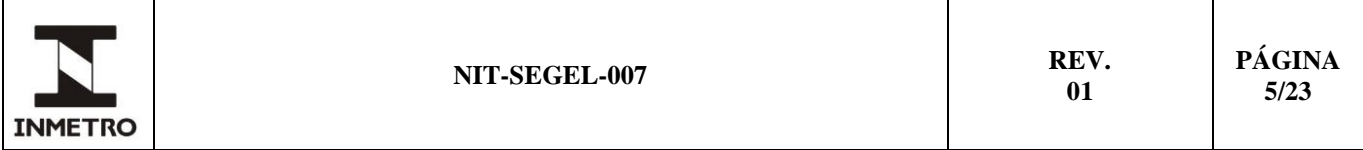

religar o disjuntor de entrada para execução do serviço. Se o disjuntor estiver instalado a jusante do medidor (entre o medidor e a carga do consumidor), basta apenas desligar o disjuntor e mantê-lo desligado para execução da verificação.

**9.14** Retirar o selo do bloco de terminais.

**9.15** Verificar e anotar a tensão de alimentação de cada bobina de potencial de cada elemento de medição. Caso esta tensão esteja abaixo de 80% ou acima de 115% da tensão nominal do medidor a verificação não deve ser realizada. Verificar a continuidade dos circuitos de potencial de cada elemento de medição.

**9.16** Caso seja constatada a qualquer momento a inviabilidade de se realizar a verificação em campo, efetuar a retirada do medidor da instalação.

## **9.17 Procedimento utilizando padrão RM-10**

Este procedimento se aplica apenas a medidores eletromecânicos.

**9.17.1** Montar o circuito composto de medidor padrão, medidor do cliente e carga resistiva, para verificação da influência da variação de corrente em no mínimo duas condições, sendo, 1,5 A; 6,0 A; 12,0 A para 127 V e 1,5 A; 3,0 A; 6,0 A para 220 V para medidores monofásicos e 6,0 A; 12,0 A para 127 V e 3,0 A; 6,0 A para 220 V, para medidores polifásicos, conforme Figura 1.

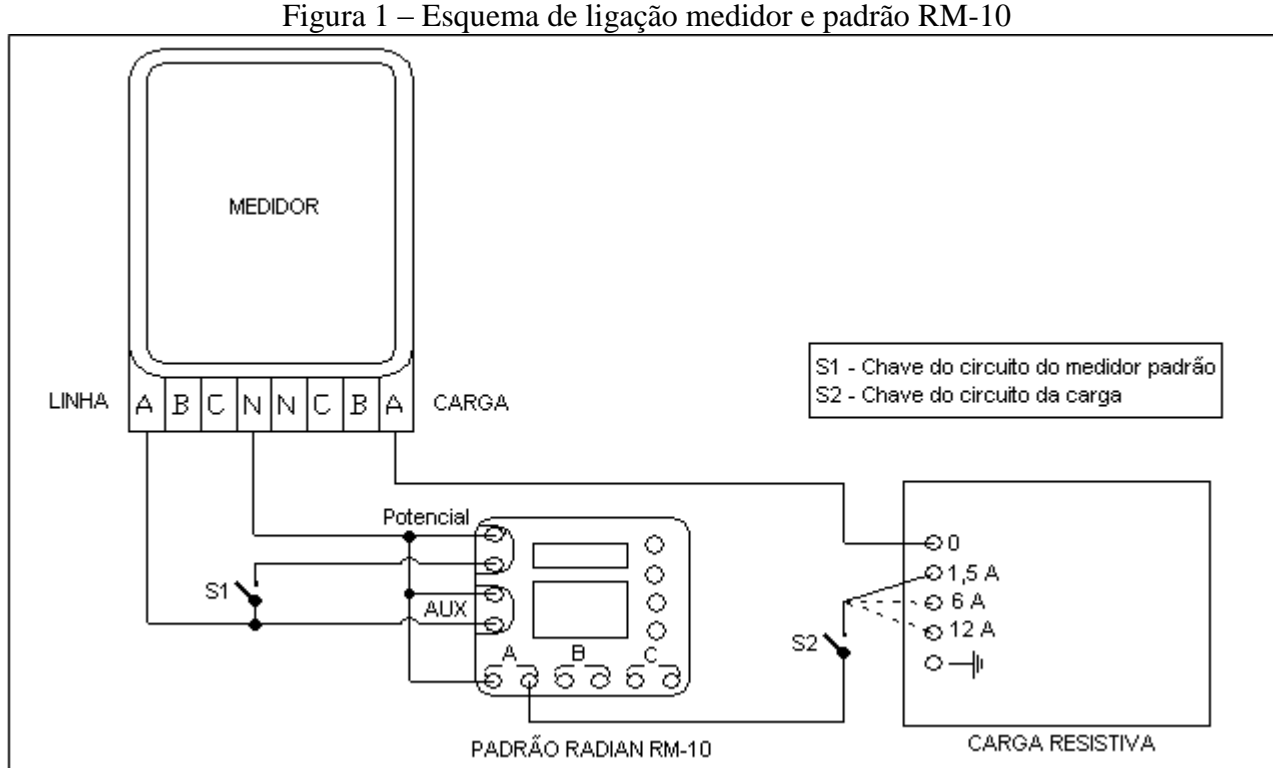

Fonte: Dimel/Dgtec/Segel

**9.17.2** Iniciar o ensaio da fase A, ajustando a carga para uma corrente de 12 A no caso da tensão de alimentação for 127 V e 6 A no caso da tensão de alimentação for 220 V.

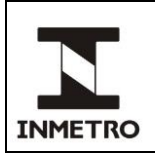

**9.17.3** Fechar a chave do circuito da carga.

**9.17.4** Esperar a passagem da tarja preta do disco para fechar a chave do circuito do medidor padrão.

**9.17.5** Após 3 (três) rotações do disco, abrir a chave do circuito do medidor padrão.

Nota **–** Quando a constante do disco do medidor (Kd) for inferior a 5, ao invés de se realizar 3 (três) rotações, realiza-se 10 (dez) rotações.

**9.17.6** Quando a verificação for realizada pelo Segel, anotar a leitura indicada no medidor padrão e a tensão na fase A no FOR-Dimel-077.

**9.17.6.1** As Superintendências podem anotar em formulário próprio ou utilizar o FOR-Dimel-077.

**9.17.6.2** Quando realizada pelo Órgão delegado da RBMLQ-I, os dados devem ser registrados em formulário próprio do órgão.

**9.17.7** Resetar o contador do medidor padrão.

**9.17.8** Repetir os itens 9.17.3 ao 9.17.7, mais 2 (duas) vezes, totalizando 3 (três) medições.

**9.17.9** Terminada as leituras, abrir o circuito da carga.

**9.17.10** Ajustar a carga para uma corrente de 6 A no caso da tensão de alimentação for 127 V e 3 A no caso da tensão de alimentação for 220 V.

**9.17.11** Fechar a chave do circuito da carga.

**9.17.12** Esperar a passagem da tarja preta do disco para fechar a chave do circuito do medidor padrão.

**9.17.13** Após 2 (duas) rotações do disco, abrir a chave do circuito do medidor padrão.

Nota **–** Quando a constante do disco do medidor (Kd) for inferior a 5, ao invés de se realizar 2 (duas) rotações, realiza-se 5 (cinco) rotações.

**9.17.14** Anotar a leitura indicada no medidor padrão e a tensão na fase A no FOR-Dimel-077.

**9.17.15** Resetar o contador do medidor padrão.

**9.17.16** Repetir os itens 9.17.11 ao 9.17.15, mais 2 (duas) vezes, totalizando 3 (três) medições.

**9.17.17** Terminada as leituras, abrir o circuito da carga.

**9.17.18** Ajustar a carga para uma corrente de 1,5 A (tanto para 127 V, como para 220 V).

Nota **–** Este ponto é somente para medidores monofásicos, porém o mesmo pode ser utilizado para medidores polifásicos em situação de carga polifásica equilibrada. (Igual ao texto abaixo).

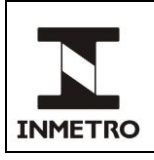

**9.17.19** Fechar a chave do circuito da carga.

**9.17.20** Esperar a passagem da tarja preta do disco para fechar a chave do circuito do medidor padrão.

**9.17.21** Após 1 (uma) rotação do disco, abrir a chave do circuito do medidor padrão.

Nota **–** Quando a constante do disco do medidor (Kd) for inferior a 5, ao invés de se realizar 1 (uma) rotação, realiza-se 2 (duas) rotações.

**9.17.22** Quando a verificação for realizada pelo Segel, anotar a leitura indicada no medidor padrão e a tensão na fase A no FOR-Dimel-077.

**9.17.22.1** As Superintendências podem anotar em formulário próprio ou utilizar o FOR-Dimel-077.

**9.17.22.2** Quando realizada pelo Órgão delegado da RBMLQ-I, os dados devem ser registrados em formulário próprio do órgão.

**9.17.23** Resetar o contador do medidor padrão.

**9.17.24** Repetir os itens 9.17.19 ao 9.17.23, mais 2 (duas) vezes, totalizando 3 (três) medições.

**9.17.25** Terminada as leituras, abrir o circuito da carga e desfazer as ligações da fase examinada.

**9.17.26** Repetir os itens 9.17.1 ao 9.17.25 para as fases B e C, se houverem.

**9.17.27** Realizar o ensaio de marcha em vazio. Este ensaio consiste em observar o comportamento do disco do medidor sem carga aplicada. O disco do medidor não poderá completar uma rotação inteira em menos de 15 (quinze) minutos. Anotar o resultado do ensaio no FOR-Dimel-077.

# **9.18 Procedimento utilizando padrão PWS**

Este procedimento se aplica para medidores eletrônicos e eletromecânicos.

**9.18.1** Montar o circuito composto de medidor padrão, medidor do cliente e carga resistiva, para verificação da influência da variação de corrente em no mínimo duas condições, sendo, 1,5 A; 6,0 A; 12,0

A para 127 V e 1,5 A; 3,0 A; 6,0 A para 220 V em medidores monofásicos e 6,0 A; 12,0 A para 127 V e 3,0 A; 6,0 A para 220 V em medidores polifásicos, conforme Figura 2.

**9.18.2** Conectar o sensor de pulsos do padrão PWS na saída de pulsos/disco do medidor.

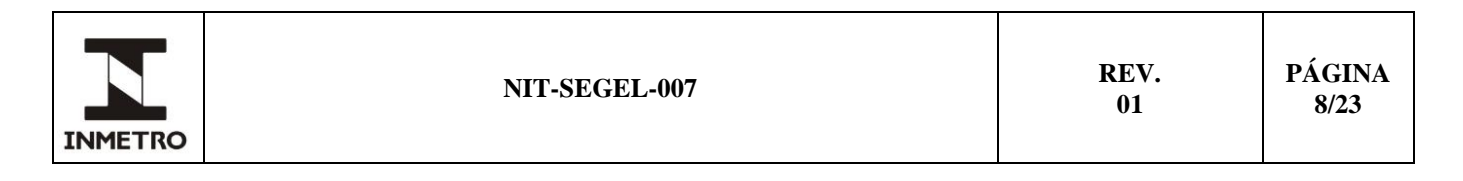

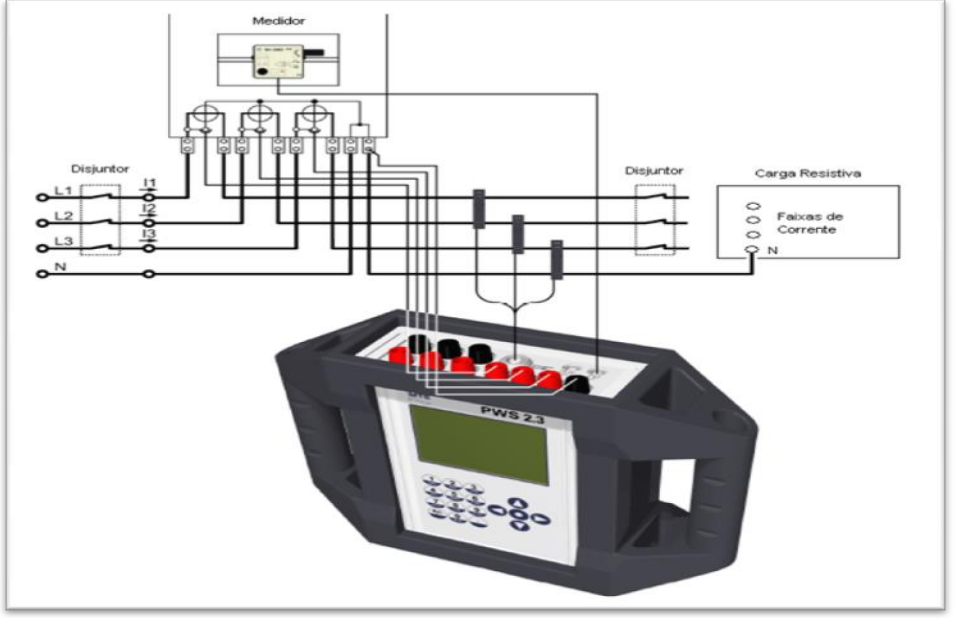

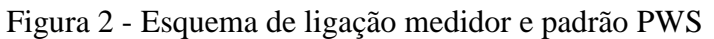

**9.18.3** Inserir o valor da constante (Kd, Ke ou Kh) do medidor sob teste no padrão PWS.

**9.18.4** Iniciar o ensaio da fase A, ajustando a carga para uma corrente de 12 A no caso da tensão de alimentação for 127 V e 6 A no caso da tensão de alimentação for 220 V.

**9.18.5** Fechar as chaves do circuito de linha e carga.

**9.18.6** Ajustar o padrão PWS para que o ensaio seja realizado com 3 (três) pulsos/rotações.

Nota **–** Quando a constante do medidor (Kd, Ke ou Kh) for inferior a 5, ao invés de se ajustar 3 (três) pulsos/rotações, ajusta-se 10 (dez) pulsos/rotações.

**9.18.7** Quando a verificação for realizada pelo Segel, anotar o erro do medidor indicado no padrão e a tensão na fase A de 3 (três) medições no FOR-Dimel-077.

**9.18.7.1** As Superintendências podem anotar em formulário próprio ou utilizar o FOR-Dimel-077.

**9.18.7.2** Quando realizada pelo Órgão delegado da RBMLQ-I, os dados devem ser registrados em formulário próprio do órgão.

**9.18.8** Terminada as leituras, abrir o circuito de carga.

**9.18.9** Ajustar a carga para uma corrente de 6 A no caso da tensão de alimentação for 127 V e 3 A no caso da tensão de alimentação for 220 V.

**9.18.10** Fechar a chave do circuito de carga.

**9.18.11** Ajustar o padrão PWS para que o ensaio seja realizado com 2 (dois) pulsos/rotações.

Fonte: Dimel/Dgtec/Segel.

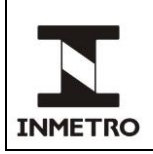

Nota **–** Quando a constante do medidor (Kd, Ke ou Kh) for inferior a 5, ao invés de se ajustar 2 (dois) pulsos/rotações, ajusta-se 5 (cinco) pulsos/rotações.

**9.18.12** Quando a verificação for realizada pelo Segel, anotar o erro do medidor indicado no padrão e a tensão na fase A de 3 (três) medições no FOR-Dimel-077.

**9.18.12.1** As Superintendências podem anotar em formulário próprio ou utilizar o FOR-Dimel-077.

**9.18.12.2** Quando realizada pelo Órgão delegado da RBMLQ-I, os dados devem ser registrados em formulário próprio do órgão.

**9.18.13** Terminada as leituras, abrir o circuito da carga.

**9.18.14** Ajustar a carga para uma corrente de 1,5 A (tanto para 127 V, como para 220 V).

Nota – Este ponto é somente para medidores monofásicos, porém o mesmo pode ser utilizado para medidores polifásicos em situação de carga polifásica equilibrada.

**9.18.15** Fechar a chave do circuito da carga.

(1)

**9.18.16** Ajustar o padrão PWS para que o ensaio seja realizado com 1 (um) pulsos/rotações.

Nota **–** Quando a constante do medidor (Kd, Ke ou Kh) for inferior a 5, ao invés de se ajustar 1 (um) pulsos/rotações, ajusta-se 2 (dois) pulsos/rotações.

**9.18.17** Quando a verificação for realizada pelo Segel, anotar o erro do medidor indicado no padrão e a tensão na fase A de 3 (três) medições no FOR-Dimel-077.

**9.18.17.1** As Superintendências podem anotar em formulário próprio ou utilizar o FOR-Dimel-077.

**9.18.17.2** Quando realizada pelo Órgão delegado da RBMLQ-I, os dados devem ser registrados em formulário próprio do órgão.

**9.18.18** Terminada as leituras, abrir o circuito da carga e desfazer as ligações da fase examinada.

**9.18.19** Repetir os itens 9.18.1 ao 9.18.18 para as fases B e C, se houverem.

**9.18.20** Realizar o ensaio de marcha em vazio. Este ensaio consiste em observar o comportamento do medidor sem carga aplicada.

**9.18.20.1** Caso o medidor seja eletrônico, este poderá emitir no máximo 1 (um) pulso durante o tempo de ensaio, que é calculado conforme fórmula a seguir:

$$
t = \frac{300 \times 10^3 \times k_h}{N \times V_n \times I_{max}},
$$

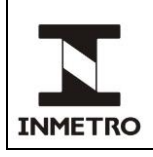

Em que:  $t = tempo$  de ensaio em minutos; Kh = constante de calibração do medidor (Wh/pulso); N = número de elementos de medição;  $V_n$  = tensão nominal em volts;  $I_{\text{max}}$  = corrente máxima em ampères.

**9.18.20.2** Caso o medidor seja eletromecânico, o disco do medidor não poderá completar uma rotação inteira em menos de 15 (quinze) minutos.

**9.18.20.3** Quando a verificação for realizada pelo Segel, para qualquer dos casos, anotar o resultado do ensaio no FOR-Dimel-077.

**9.18.20.3.1** As Superintendências podem anotar em formulário próprio ou utilizar o FOR-Dimel-077.

**9.18.20.3.2** Quando realizada pelo Órgão delegado da RBMLQ-I, os dados devem ser registrados em formulário próprio do órgão.

**9.19** Reconectar os fios da alimentação da carga do cliente. No caso do disjuntor de alimentação de entrada estar antes do medidor, este procedimento deve ser realizado com o disjuntor de alimentação de entrada desligado.

**9.20** Fechar e selar a tampa do bloco de terminais.

**9.21** Religar o disjuntor de entrada de alimentação da carga do cliente.

**9.22** Medir a tensão das fases (fase/neutro) e entre fases (fase/fase), para verificação se houve normalização do fornecimento de energia.

## **9.23 Procedimento utilizando medidor comparador**

Este procedimento se aplica para medidores eletrônicos e eletromecânicos.

**9.23.1** O medidor comparador deve ser previamente disponibilizado pela concessionária distribuidora de energia elétrica ao Segel ou ao órgão delegado da RBMLQ-I. A concessionária deve disponibilizar também no ato da instalação, a caixa de medição para acondicionamento do medidor comparador, o disjuntor de proteção e cabos necessários às conexões.

**9.23.2** O medidor comparador disponibilizado deve ser de classe de exatidão igual ou superior à classe do medidor sob verificação.

**9.23.3** Antes de ser colocado em uso como medidor comparador, um ensaio de exatidão em pelo menos três pontos deverá ser realizado no medidor de energia elétrica fornecido pela distribuidora de modo a constatar e confirmar que o mesmo satisfaz os requisitos regulamentares.

**9.23.4** Analisar o processo e agendar verificação do medidor com o cliente e com a distribuidora de energia elétrica.

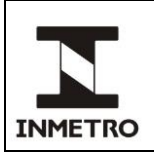

**9.23.5** Quando aplicável, reservar viatura para a verificação com, no mínimo, 2 (dois) dias de antecedência.

**9.23.6** Quando a verificação for realizada pelo Segel, preencher previamente as informações do processo e do cliente no FOR-Dimel-077.

**9.23.6.1** As Superintendências podem anotar em formulário próprio ou utilizar o FOR-Dimel-077.

**9.23.6.2** Quando realizada pelo Órgão delegado da RBMLQ-I, os dados devem ser registrados em formulário próprio do órgão.

**9.23.7** Chegando ao local, solicitar verbalmente ao cliente ou outra pessoa responsável, a autorização para execução da verificação.

**9.23.8** Verificar a correspondência do medidor ao modelo aprovado.

**9.23.9** Realizar a inspeção visual das condições de instalação do medidor.

**9.23.10** Verificar a integridade da selagem, conforme plano de selagem da tampa principal do medidor. O

plano de selagem está contido na respectiva portaria de aprovação de modelo do instrumento em questão.

**9.23.11** Realizar o ensaio de marcha em vazio. Este ensaio consiste em observar o comportamento do medidor sem carga aplicada.

**9.23.11.1** Caso o medidor seja eletrônico, este poderá emitir no máximo 1 (um) pulso durante o tempo de ensaio, que é calculado conforme a equação a seguir:

$$
t = \frac{300 \times 10^3 \times k_h}{N \times V_n \times I_{max}},
$$

Em que:

 $t = tempo$  de ensaio em minutos; Kh = constante de calibração do medidor (Wh/pulso); N = número de elementos de medição;  $V_n$  = tensão nominal em volts;  $I_{\text{max}}$  = corrente máxima em ampères.

**9.23.11.2** Caso o medidor seja eletromecânico, o disco do medidor não poderá completar uma rotação inteira em menos de 15 (quinze) minutos.

**9.23.11.3** Quando a verificação for realizada pelo Segel, para qualquer dos casos, anotar o resultado do ensaio no FOR-Dimel-077.

**9.23.11.3.1** As Superintendências podem anotar em formulário próprio ou utilizar o FOR-Dimel-077.

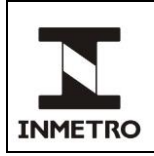

**9.23.11.3.2** Quando realizada pelo Órgão delegado da RBMLQ-I, os dados devem ser registrados em formulário próprio do órgão.

**9.23.12** Para realizar o ensaio de exatidão por medição comparativa em medidor de energia elétrica deve ser feito comparando o registro do medidor do usuário com o registro do medidor comparador.

**9.23.13** Nos casos em que a unidade consumidora esteja sem fornecimento de energia elétrica (clientes cortados ou desligados) e não seja possível restabelecer o fornecimento, ou não seja possível ter acesso ao medidor, a critério do técnico executor da verificação, pode ser retirado para que seja realizada a verificação em laboratório.

**9.23.14** Deve ser feita uma inspeção no local a ser instalado o medidor comparador de forma a detectar possível violação no ramal de ligação, e a critério do técnico executor da verificação, poderá ser realizada a troca do ramal de alimentação do usuário.

**9.23.15** Preferencialmente, os ramais dos clientes devem estar aparentes.

**9.23.16** O medidor comparador será fotografado para que seja registrada a leitura de consumo inicial, devendo ser registrada a leitura inicial no formulário FOR-Dimel-077, no campo registro da verificação através do mostrador, quando a verificação for realizada pelo Segel.

**9.23.16.1** As Superintendências podem registrar em formulário próprio ou utilizar o FOR-Dimel-077.

**9.23.16.2** Quando realizada pelo Órgão delegado da RBMLQ-I, os dados devem ser registrados em formulário próprio do órgão.

**9.23.17** O medidor deverá ser instalado em caixa de medição que permita a aplicação de selo e contenha dispositivo de trava que previna e indique qualquer modificação não autorizada.

**9.23.18** O medidor comparador deve ser instalado antes ou depois do medidor sob verificação, sempre respeitando a melhor facilidade de instalação em campo. A Figura 3 mostra a instalação com o medidor comparador antes do medidor sob verificação. A Figura 4 mostra a instalação com o medidor comparador depois do medidor sob verificação.

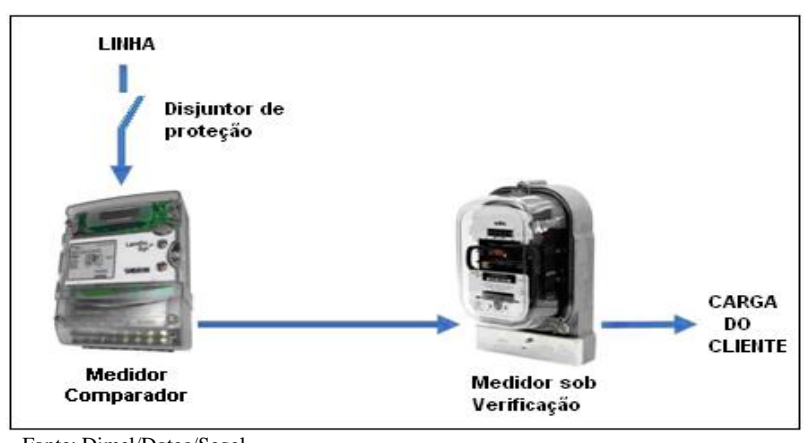

Figura 3 – Esquema de ligação para verificação por medidor comparador antes

Fonte: Dimel/Dgtec/Segel.

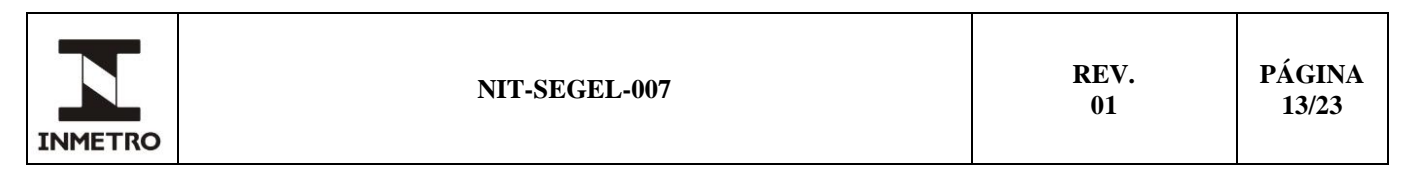

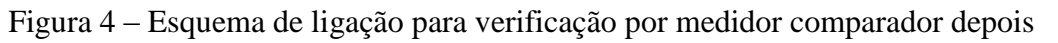

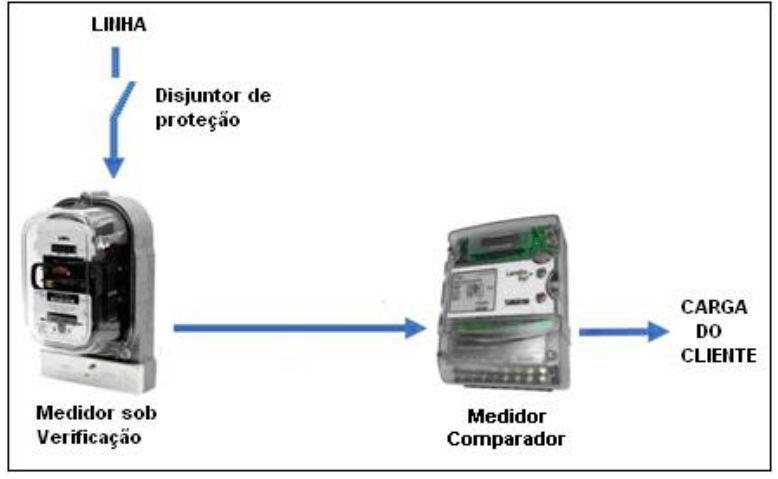

Fonte: Dimel/Dgtec/Segel.

**9.23.19** Quando necessário, os prensa cabos utilizados na caixa de medição poderão ter as suas conexões vedadas com cola apropriada (ex. silicone), visando evitar possíveis intervenções não autorizadas, entrada de insetos e água.

**9.23.20** Após o término da instalação, deve ser registrado no campo "registro da verificação através do mostrador" no formulário FOR-Dimel-077 (quando a verificação for realizada pelo Segel), a data, a indicação do mostrador/registrador do medidor, a indicação do medidor comparador (medidor padrão). Na sequência, fazer o registro fotográfico das indicações, tanto do medidor comparador quanto do medidor sob verificação (o registro fotográfico deve ser nítido e além da indicação dos mostradores, apresentar os dados de placa do medidor comparador e medidor sob verificação).

**9.23.20.1** As Superintendências podem registrar em formulário próprio ou utilizar o FOR-Dimel-077.

**9.23.20.2** Quando realizada pelo Órgão delegado da RBMLQ-I, os dados devem ser registrados em formulário próprio do órgão.

**9.23.21** Antes de fechar a caixa de medição, o Inmetro deve vedar o dispositivo mostrador do medidor comparador colocando uma fita adesiva não transparente. A tampa desta caixa poderá ser vedada com cola apropriada ou silicone para dar maior segurança.

**9.23.22** Para efeito de controle de acessibilidade, serão colocados selos Inmetro na tampa do bloco de terminais do medidor comparador, na tampa do bloco de terminais do medidor sob verificação, na caixa de medição do medidor comparador e na caixa de medição do medidor sob verificação. Anotar os números dos selos no campo observação do formulário FOR-Dimel-077 (quando a verificação for realizada pelo Segel).

**9.23.22.1** As Superintendências podem registrar em formulário próprio ou utilizar o FOR-Dimel-077.

**9.23.22.2** Quando realizada pelo Órgão delegado da RBMLQ-I, os dados devem ser registrados em formulário próprio do órgão.

**9.23.23** Para o fechamento do ciclo de leitura, o mesmo será preferencialmente de 90 dias.

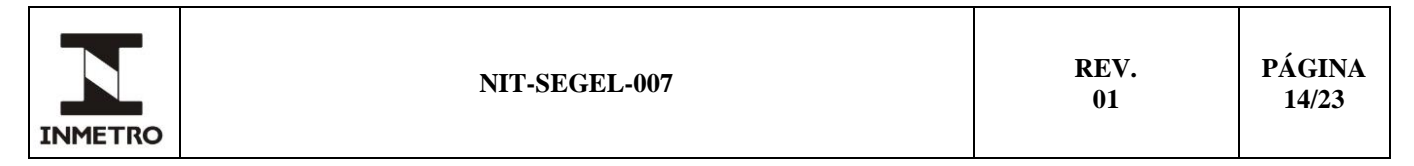

**9.23.24** A critério do Inmetro este ciclo poderá ser reduzido ou aumentado, mas nunca inferior a 30 dias.

**9.23.25** No fechamento, deve ser feita uma inspeção com o objetivo de detectar violação e/ou intervenção, no medidor comparador, no medidor sob verificação e no ramal, devendo qualquer irregularidade ser registrada no campo observações do formulário FOR-Dimel-077 (quando a verificação for realizada pelo Segel - mesmo formulário da instalação). Na sequência, fazer o registro fotográfico da situação encontrada.

**9.23.25.1** As Superintendências podem registrar em formulário próprio ou utilizar o FOR-Dimel-077.

**9.23.25.2** Quando realizada pelo Órgão delegado da RBMLQ-I, os dados devem ser registrados em formulário próprio do órgão.

**9.23.26** Após o registro fotográfico, retirar o selo da caixa de medição para ter acesso ao medidor comparador para a retirada da fita adesiva não transparente.

**9.23.27** Quando a verificação for realizada pelo Segel, deve ser registrado no campo "registro da verificação através do mostrador" no formulário FOR-Dimel-077, a data, a indicação do mostrador/registrador do medidor e a indicação do medidor comparador (medidor padrão). Na sequência, fazer o registro fotográfico das indicações, tanto do medidor comparador quanto do medidor sob verificação (o registro fotográfico deve ser nítido e além da indicação dos mostradores, apresentar os dados de placa do medidor comparador e medidor sob verificação).

**9.23.27.1** As Superintendências podem registrar em formulário próprio ou utilizar o FOR-Dimel-077.

**9.23.27.2** Quando realizada pelo Órgão delegado da RBMLQ-I, os dados devem ser registrados em formulário próprio do órgão.

**9.23.28** Após os registros e uma análise dos resultados dos mesmos, fica a critério do Inmetro manter a instalação do comparador, ou solicitar a normalização da instalação do usuário, junto à concessionária, com a retirada do medidor comparador. A decisão de retirada ou não deve ser registrada no campo observações do formulário FOR-Dimel-077, quando a verificação for realizada pelo Segel.

**9.23.28.1** As Superintendências podem registrar em formulário próprio ou utilizar o FOR-Dimel-077.

**9.23.28.2** Quando realizada pelo Órgão delegado da RBMLQ-I, a decisão de retirada ou não deve ser registrada em formulário próprio do órgão.

**9.23.29** Caso a verificação gere dúvidas quanto aos resultados apresentados, o Inmetro poderá solicitar junto à concessionária, a retirada do medidor sob verificação para a verificação do mesmo em laboratório.

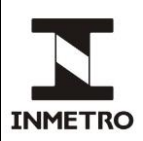

### **10 CÁLCULOS E RESULTADOS**

### **10.1 Cálculos**

**10.1.1** A fórmula do erro E% abaixo é aplicada quando utilizado o padrão RM-10 ou o medidor comparador, conforme item 9.17 e item 9.23.

$$
E\% = \frac{Ex - Ep}{Ep} \times 100,
$$

**10.1.2** Quando utilizado o padrão RM-10, os resultados coletados serão analisados tirando a média dos três valores para cada corrente (12 A, 6 A e 1,5 A) e para cada fase. As médias serão utilizadas no valor de Ep para cada condição de corrente (12 A, 6 A e 1,5 A). A constante do disco do medidor pelo número de voltas do disco é utilizado no valor de Ex. Temos:

E% = Erro de energia percentual;

 $Ex =$ Constante do disco multiplicada pelo nº de voltas do disco;

Ep = Energia lida no medidor padrão.

**10.1.3** Quando utilizado o medidor comparador, Ep é a diferença entre a última e a primeira leitura do medidor comparador e Ex é a diferença entre a última e a primeira leitura do medidor sob verificação. Temos:

E% = Erro de energia percentual;

Ex = Energia lida da diferença entre a última e a primeira leitura do medidor sob verificação;

Ep = Energia lida da diferença entre a última e a primeira leitura do medidor comparador.

Nota: Para efeitos de cálculo de Ep, é recomendado considerar as perdas do circuito de alimentação do medidor sob verificação quando o medidor comparador for instalado antes (figura 3) ou as perdas do circuito de alimentação do medidor comparador quando o medidor comparador for instalado depois (figura 4).

#### **10.2 Conclusão e arquivamento dos registros**

**10.2.1** O resultado da verificação em campo por solicitação do usuário e/ou proprietário deve ser apresentada ao requerente por meio da emissão de um Certificado de Verificação (no caso de aprovação do instrumento) ou de uma Notificação de reprovação (no caso da reprovação do mesmo).

**10.2.2** Os resultados dos ensaios e inspeções, quando executados pelo Inmetro, serão relatados pelo técnico do Segel no MOD-Dimel-032 (Relatório de Ensaio), o qual será destinado à superintendência ou ao órgão delegado responsável pela verificação para a emissão do Certificado de Verificação ou Notificação de Reprovação ao requerente.

**10.2.3** Tal relatório de ensaio deve ser impresso, assinado, digitalizado e arquivado na respectiva pasta referente ao ano corrente, no link: \\xarq01s\Pub\_Digel\SGQ-DIGEL\REGISTROS [TECNICOS\VERIFICAÇÃO\RELATÓRIOS DE ENSAIO.](file://///xarq01s/Pub_Digel/SGQ-DIGEL/REGISTROS%20TECNICOS/VERIFICAÇÃO/RELATÓRIOS%20DE%20ENSAIO) A cópia impressa e assinada do mesmo

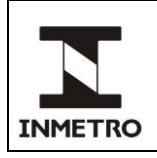

deve ser entregue à secretaria para ser anexada ao processo físico juntamente com o formulário FOR-Dimel-077.

## **11 LIMITES DE ERROS**

11.1 Para medidores eletromecânicos, o erro percentual não deverá exceder  $\pm$  4,0% para medidores de classe  $2 e \pm 2.0\%$ , para medidores de classe 1.

**11.2** Para medidores eletrônicos, os limites estão indicados para os índices de classe, conforme Tabelas 1 e 2.

Tabela 1 – Limites de erro percentuais para verificação voluntária na instalação do consumidor, para sistemas ou medidores monofásicos e polifásico

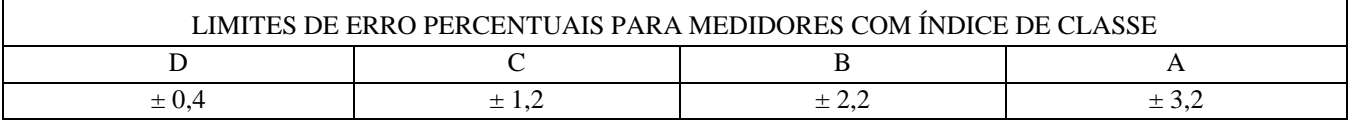

Fonte: Portaria Inmetro nº 221/2022.

Tabela 2 – Limites de erro percentuais para medição reativa (medidores monofásicos e polifásico)

| LIMITES DE ERRO PERCENTUAIS PARA MEDIDORES COM INDICE DE CLASSE |  |  |  |  |
|-----------------------------------------------------------------|--|--|--|--|
|                                                                 |  |  |  |  |
|                                                                 |  |  |  |  |

Fonte: Portaria Inmetro nº 221/2022.

# **12 HISTÓRICO DA REVISÃO E QUADRO DE APROVAÇÃO**

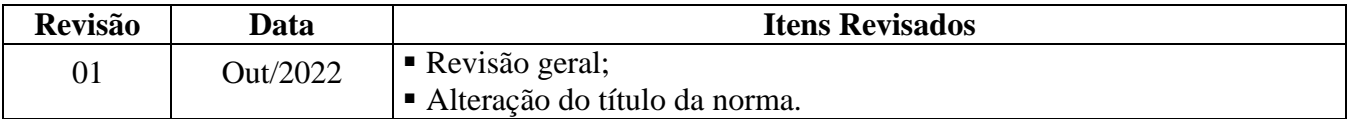

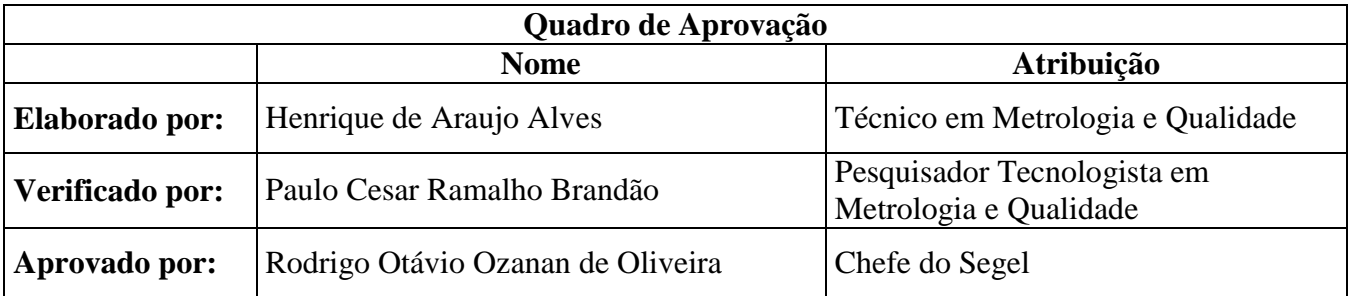

**\_\_\_\_\_\_\_\_\_\_\_\_\_\_\_\_\_**

**/ANEXO A**

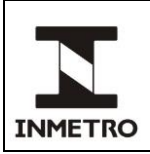

# **ANEXO A - OPERAÇÃO DO PADRÃO PWS**

# **A–1 MENU PRINCIPAL**

**A–1.1** Após a inicialização, o menu principal é apresentado com a alternância entre o logotipo MTE e EMH. Funções selecionáveis e submenus são sempre mostradas no lado direito na forma de atalhos. No topo da tela, uma linha de status mostra as configurações básicas do PWS.

**A–1.2** Os submenus acessíveis a partir do menu principal são:

- **a)** teste do medidor;
- **b)** medição;
- **c)** teste do circuito;
- **d)** medição de energia; e,
- **e)** instalação.

**A–1.3** A tela do menu principal está apresentada conforme Figura 1.

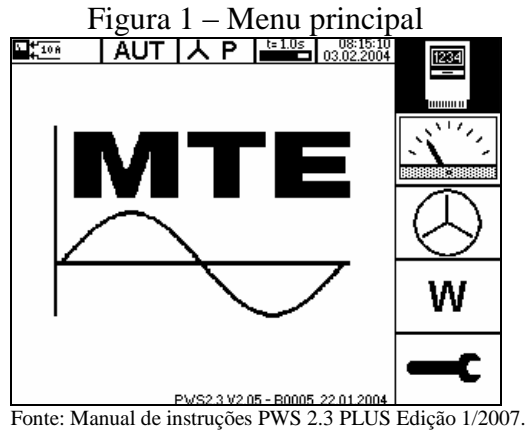

**A–1.4** O contraste do mostrador pode ser ajustado com as teclas [esquerda]/[direita] do cursor enquanto o menu principal ou o menu de instalação estiver ativo.

**A–1.5** Uma linha de status no topo da tela mostra as configurações básicas, como definidas no menu de instalação, conforme apresentado na Figura 2.

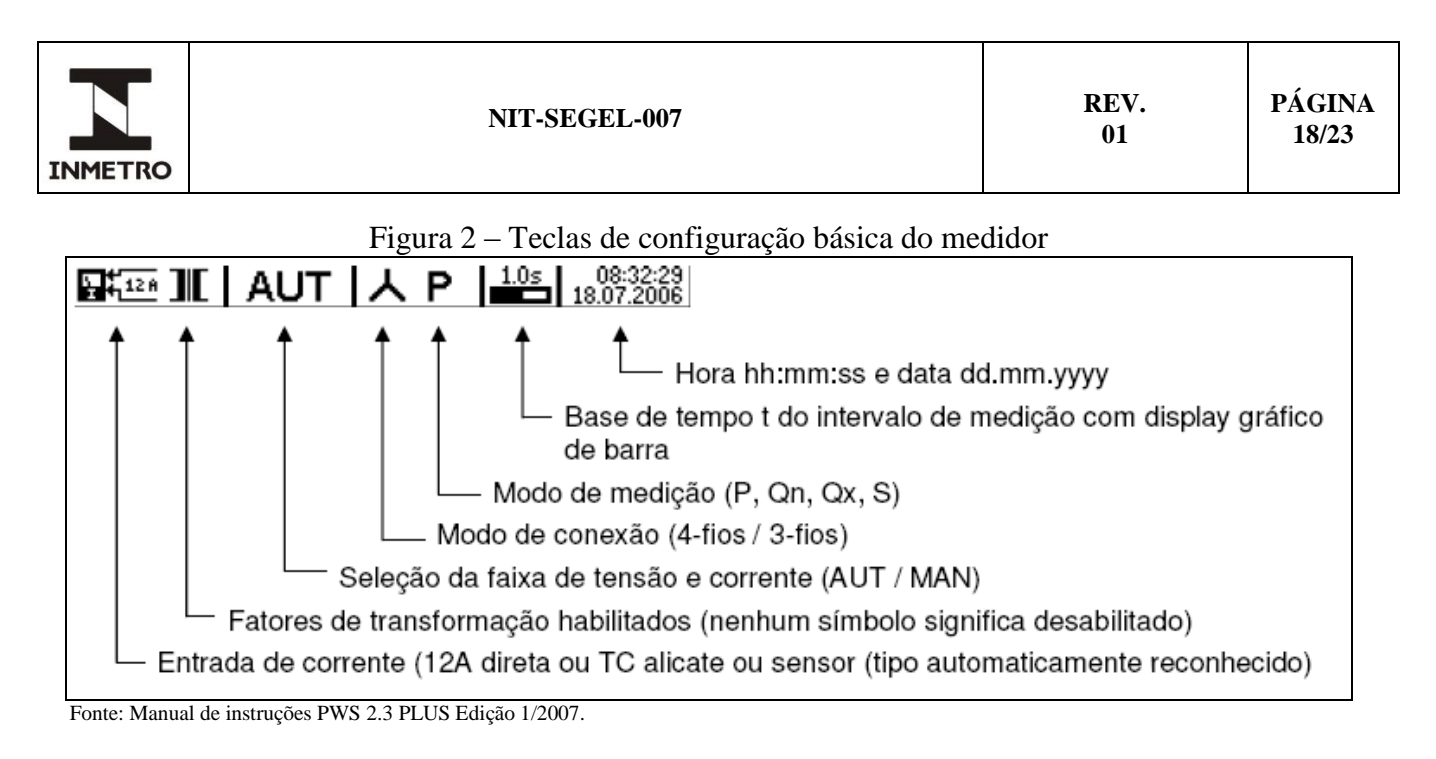

**A–1.6** A operação do dispositivo é baseada nas teclas simbólicas menu virtual, que podem ser selecionadas através das teclas do cursor e então ativadas através da tecla [Enter]. O ícone realçado indica a função corrente selecionada que pode ser ativada pela tecla [Enter].

**A–1.7** Nos medidores eletromecânicos, um número definido de revoluções da marca do disco ou, nos medidores eletrônicos, um numero definido de pulsos do diodo emissor (LED) ou da saída digital são contados para o calculo do erro na medição da energia do dispositivo sob teste (DUT). O erro é calculado em comparação com a energia mensurada pelo PWS.

**A–1.8** O teste pode ser realizado no modo de leitura pela fotocélula, através da contagem de cada marca do disco ou de cada pulso luminoso do LED ou no modo de partida/parada, com a contagem do primeiro e do ultimo impulso. As informações da marca do disco ou do pulso do LED podem ser inseridas no PWS automaticamente por meio do cabeçote leitor SH 2003, manualmente através de um interruptor ou mesmo pelas teclas no modo partir/parar do teclado.

**A–1.9** O passo a passo para operação do instrumento com fins de medição ocorre primeiramente acessando-se o menu principal, conforme apresentado na Figura 3.

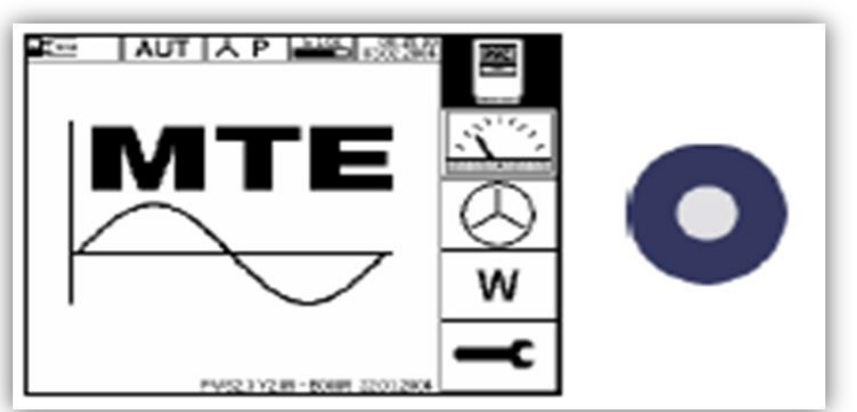

Figura 3- Seleção do submenu Teste do medidor a partir do menu principal

Fonte: Manual de instruções PWS 2.3 PLUS Edição 1/2007.

**A–1.10** A partir desta tela, acessam-se os demais submenus, que estão tratados nos itens seguintes.

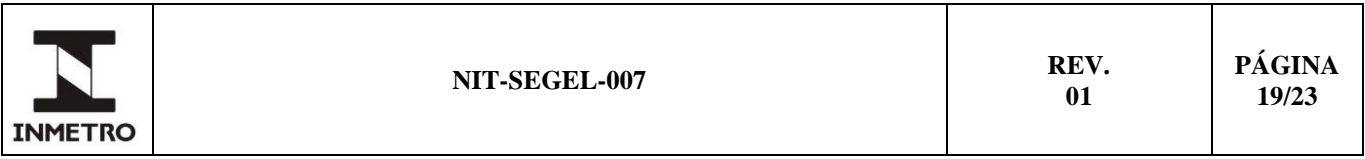

## **A–2 SUBMENU DE TESTE DO MEDIDOR**

**A–2.1** A medição do erro se inicia automaticamente assim que os impulsos forem detectados e segue continuamente usando as configurações definidas (mostradas na Figura 4 com a constante do medidor  $C/R = 5000$  i/kWh, 30 impulsos testados (30 i), modo de medição ativo de 4 Fios (P $\Sigma$ 4). As configurações podem ser alteradas chamando-se o submenu parâmetros. A Figura 4 apresenta este submenu.

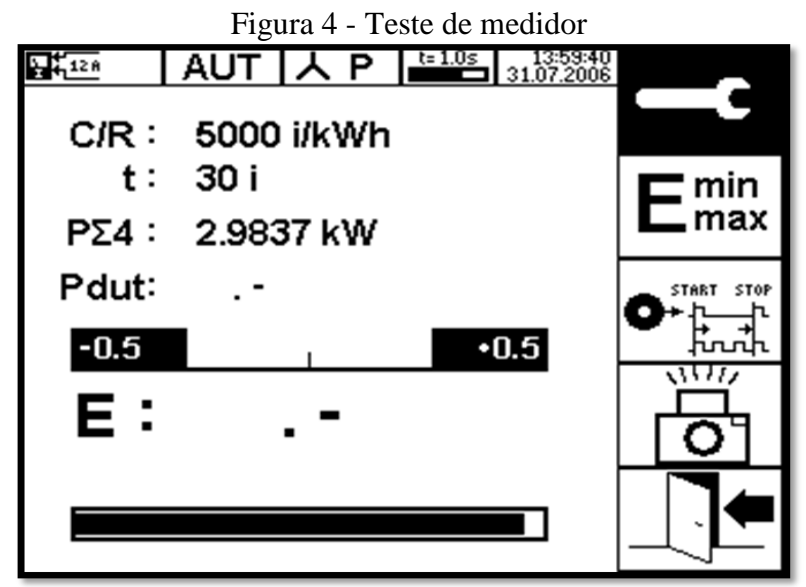

Fonte: Manual de instruções PWS 2.3 PLUS Edição 1/2007.

# **A-3 INDICAÇÕES NO SUBMENU DE TESTE DE MEDIDOR**

**A-3.1 C/R: 5000 i/kWh: Constante de medição do medidor sob teste (DUT) –** A constante corrente programada do DUT é mostrada. A última inserção é salva no desligamento. A unidade da constante do medidor pode ser modificada com a utilização das teclas para cima e para baixo.

**A-3.2 t: 30 i Duração do teste:** O numero de impulsos/voltas (30 i) é mostrado no modo de teste (imp) ou, se o modo de tempo for selecionado, o tempo de medição em segundos é mostrado. A última inserção é salva no desligamento.

**A-3.3 P**∑**4: Modo de medição:** O modo de medição corrente configurado é mostrado, presentemente aqui indicado pelo modo de energia trifásica (P∑4) e a energia trifásica total medida é mostrada no intervalo da base de tempo configurada (veja o menu de Instalação). O modo de medição não é salvo no desligamento. O modo de medição default na inicialização é sempre: 4 Fios, potência ativa (P∑4).

**A-3.4 Pdut: Potência presente no dispositivo sob teste:** O valor mostrado é calculado baseado nos impulsos contados detectados pelo cabeçote leitor ou pelo interruptor manual. Este valor somente é mostrado quando impulsos suficientes forem contados e se a constante do medidor programada for correta para os impulsos contados.

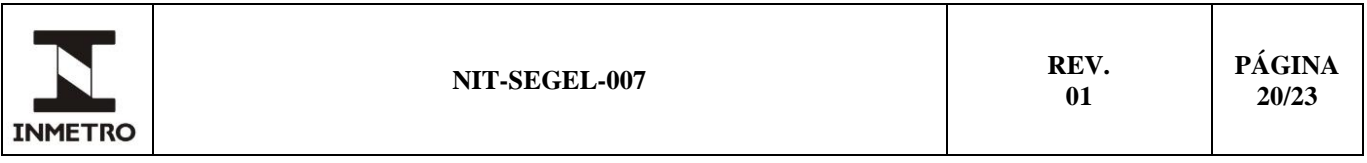

**A-3.5** A indicação numérica de erro é a seguinte:

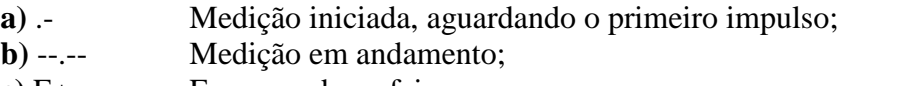

**c)** E+ Erro excedeu a faixa; e,

**d)** ±X.XXX% Indicação de erro com três dígitos após o ponto decimal.

# **A-4 CONFIGURANDO OS PARÂMETROS PARA A MEDIÇÃO DO MEDIDOR**

**A-4.1** A configuração é feita acessando-se ao submenu de Teste do medidor, conforme Figura 5.

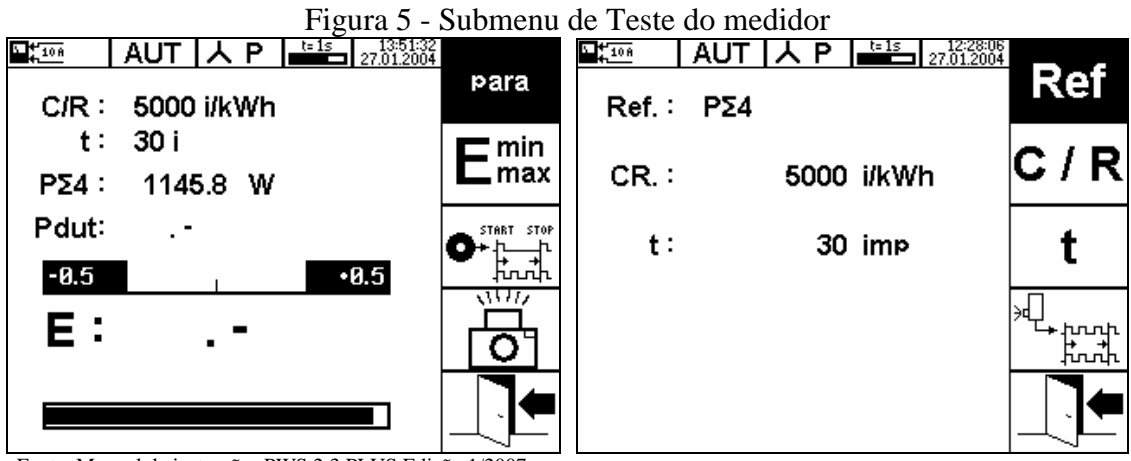

Fonte: Manual de instruções PWS 2.3 PLUS Edição 1/2007.

**A-4.2 Ref** - A seleção do Modo de Medição de Referência para a medição do erro é selecionada pela repetida operação da tecla [Enter].

**A-4.3** Os modos de medição possíveis são:

- **a) P**∑**4** 4 Fios, potência ativa
- **b) Qn∑4** 4 Fios potência reativa natural (n)
- **c) Qx**∑**4** 4 Fios potência reativa artificial ou conexão cruzada (x)
- **d) S**∑**4** 4 Fios potência aparente
- **e) P**∑**3** 3 Fios potência ativa
- **f) Qn**∑**3** 3 Fios potência reativa natural (n)
- **g) Qx**∑**3** 3 Fios potência reativa artificial ou conexão cruzada (x)
- **h) S**∑**3** 3 Fios potência aparente

**A-4.4 Constante do medidor C/R –** Insira o valor numérico e unidades da constante de medidor do dispositivo sob teste. Selecione C/R e pressione a tecla [Enter] para ativar a inserção. Selecione com as teclas para cima e para baixo do cursor a unidade apropriada dentre as existentes: i/kWh, i/Wh, kWh/i, Wh/i. Confirme a inserção com a tecla [Enter].

**A-4.5 Modo de teste impulso (imp) –** Selecione t e pressione a tecla [Enter] para ativar a inserção do número de impulsos/voltas pelo qual o teste deve ser feito. Pressione a tecla [Enter] para confirmar a inserção. A duração do teste é então definida pelo numero de impulsos/voltas.

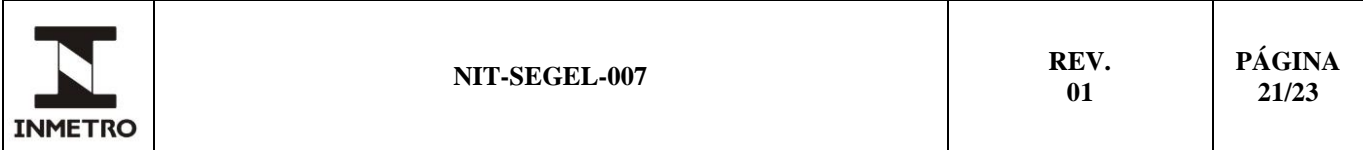

**A-4.6 Modo de teste por tempo (s) –** Insira a duração, em segundos, do teste. Baseado nesta inserção o numero necessário de impulsos é calculado para atingir aproximadamente o tempo de teste requerido. O modo de contagem é automaticamente estabelecido para o cabeçote leitor e o acesso ao ícone é travado.

Nota - A seleção do modo de teste imp ou s é realizada com as teclas acima/abaixo do cursor.

## **A-4.7 Modo de contagem**

**a)** cabeçote do leitor: todas as marcas do disco ou os pulsos do LED são contados. Este modo é usado juntamente com o cabeçote leitor ou com o cabo de impulsos. O ícone utilizado está apresentado na Figura 6:

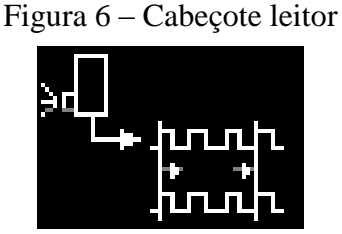

Fonte: Manual de instruções PWS 2.3 PLUS Edição 1/2007.

**b)** parte/para: somente a primeira marca do disco ou impulso do LED inicia a medição e o ultimo de n impulsos programados são contados. Este modo é usado juntamente com o interrupto manual ou com a tecla [Enter] habilitada no menu de medição. O usuário deve contar o numero de impulsos programados ele mesmo e inserir o ultimo impulso para parar a medição de erro. O ícone utilizado está apresentado na Figura 7.

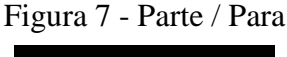

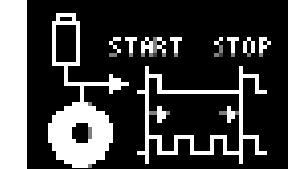

Fonte: Manual de instruções PWS 2.3 PLUS Edição 1/2007.

**c)** travado: se o modo de teste tempo for selecionado (s), o modo de contagem é automaticamente fixado para o cabeçote leitor e travado. Isto é feito porque no modo de teste por tempo, o numero de impulsos testados não é diretamente visível ao usuário e consequentemente o modo parte / para não faz sentido. O ícone utilizado está apresentado na Figura 8.

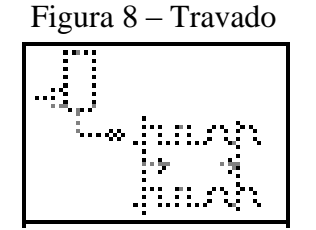

Fonte: Manual de instruções PWS 2.3 PLUS Edição 1/2007.

Através do ícone apresentado na Figura 9, volta ao submenu de Teste de medidor e se inicia a medição de erro.

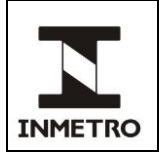

# Figura 9 – Volta ao submenu Teste de Medidor

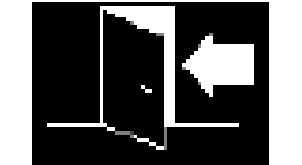

Fonte: Manual de instruções PWS 2.3 PLUS Edição 1/2007.

**d)** Iniciar / parar a medição de erro com o teclado: quando o ícone apresentado na Figura 10 é selecionado, a tecla [Enter] pode ser usada para realizar uma medição de erro no modo partir / parar. A duração do teste t deve ser definida em impulsos (i).

Figura 10 - Iniciar / parar a medição de erro com o teclado

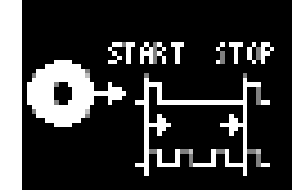

Fonte: Manual de instruções PWS 2.3 PLUS Edição 1/2007.

**A-4.7** O 1º toque na tecla inicia a medição: Pressione a tecla [Enter] quando a marca do disco de um medidor eletromecânico estiver passando ou, quando a luz do LED de impulso de um medidor eletrônico estiver visível. Este é o impulso de partida para a medição.

**A-4.8** O 2º toque na tecla para a primeira medição: Conte as marcas do disco ou os impulsos do LED como indicado na duração do teste (t) e pressione a tecla [Enter] exatamente quando a última marca estiver passando ou o último impulso do LED estiver visível. O erro é calculado e mostrado.

**A-4.9** O 3º toque na tecla para a segunda medição: O segundo toque da tecla é a parada da primeira medição e ao mesmo tempo o inicio da segunda medição. Proceda da mesma maneira como descrito para o segundo toque da tecla. Um novo erro é calculado e mostrado.

# **A-5 SUBMENU MEDIÇÃO**

**A-5.1** Com a função de Medição, os valores de carga, energia assim como as harmônicas e formas de onda podem ser medidas e mostradas.

# **A-6 MEDIÇÃO DOS VALORES DE UIΦ E DE ENERGIA PQS**

**A-6.1** O submenu Medição pode ser acessado a partir do menu principal, conforme mostrado na Figura 11.

| NIT-SEGEL-007  | REV. | PÁGINA |
|----------------|------|--------|
| <b>INMETRO</b> | 01   | 23/23  |

Figura 11- Seleção submenu Medição a partir do menu principal.

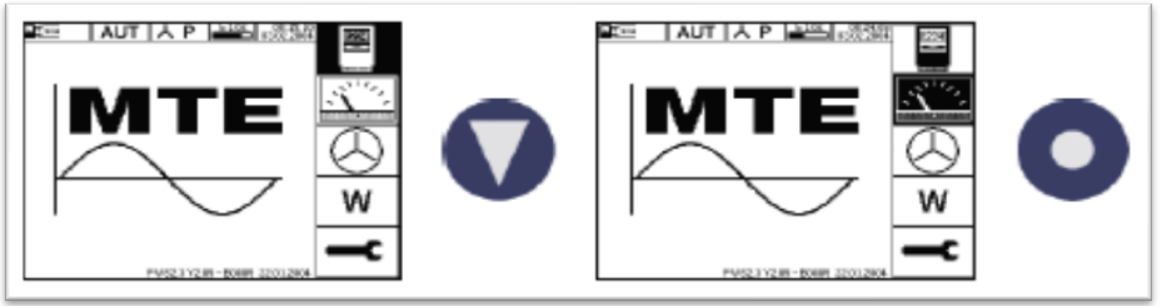

Fonte: Manual de instruções PWS 2.3 PLUS Edição 1/2007.

**A-6.2** A tela mostra simultaneamente todos os valores medidos selecionáveis, conforme Figura 12, na seguinte forma:

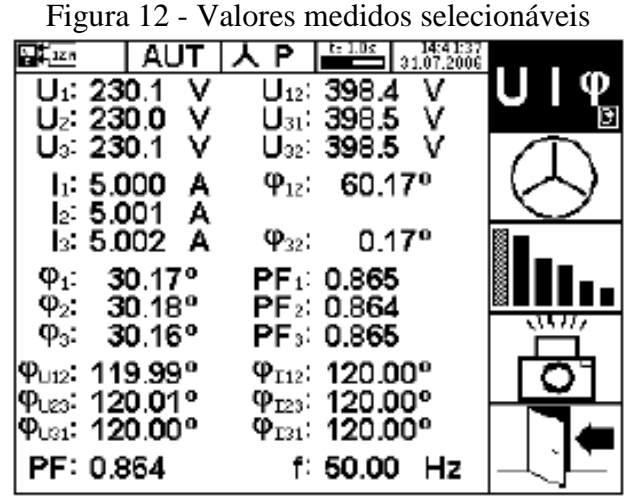

Fonte: Manual de instruções PWS 2.3 PLUS Edição 1/2007.

Valores de UI:

- **a)** Valores PQS; e,
- **b)** Valores UIPQS.

**A-6.3** Em submenus podem ser acessadas funções adicionais:

**a)** Diagrama vetorial para teste de circuito; e,

**b)** Apresentação dos componentes harmônicos e da forma de onda.

**A-6.4** Todos os valores relevantes de uma rede a 4-fios ou a 3-fios são mostrados simultaneamente. Os valores são atualizados no intervalo da base tempo fixada.

\_\_\_\_\_\_\_\_\_\_\_\_\_\_\_\_\_\_